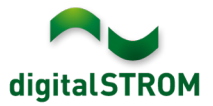

# **Software Release Notes**

### **dSS V1.13.6**

The digitalSTROM AG uses Software Release Notes (SRN) to provide information about software changes and updates of existing products.

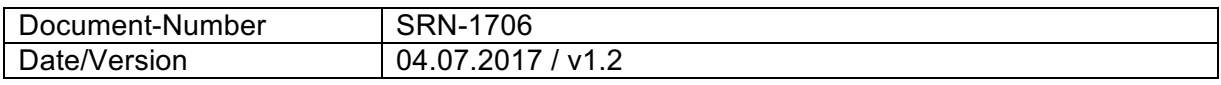

**Important**: when updating from version 1.10.3, the update dialog will not close automatically. Therefore, the Configurator must be reloaded manually latest 30 minutes after the update started.

## **New Features**

#### **Integration of V-ZUG Home Dishwasher**

In addition to the already integrated ovens, steamers, washing machines and dryers from V-ZUG, the integration of dishwashers is supported with this version as well. This is available on the dSS20/22, dSS-IP and the dSS11-E only.

More information can be found on: https://productinfo.digitalstrom.com/v-zug/

### **Improvements**

The new version provides the following improvements and bug fixes:

- The consumption event 'turn off' of a SW-KL or SW-ZWS was not sent if the terminal block itself was turned off. When saving the consumption event configuration from the configurator's Hardware tab again, the configuration will be changed and the 'turn off' event will be sent.
- The dSS20 and dSS22 could not reliably establish the Ethernet connection with some network routers.
- When configuring the inputs of a SW-UMR, some settings could not be saved or were displayed wrongly.
- The output color for DALI composite lights (connected through a P44-Bridge) could not be set from the Configurator.
- General improvements and error corrections.

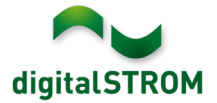

### **Software Update Recommendation**

Updating to this software-version is recommended to benefit from the latest improvements and features.

#### **Documentation**

Further information about the features and how to use them can be found in the latest digitalSTROM manual under "Operation and Configuration" or "Installation". The latest version of the manuals can be found on: http://www.digitalstrom.com/en/Partner/Support/Operating-manuals/

#### **Affected Products**

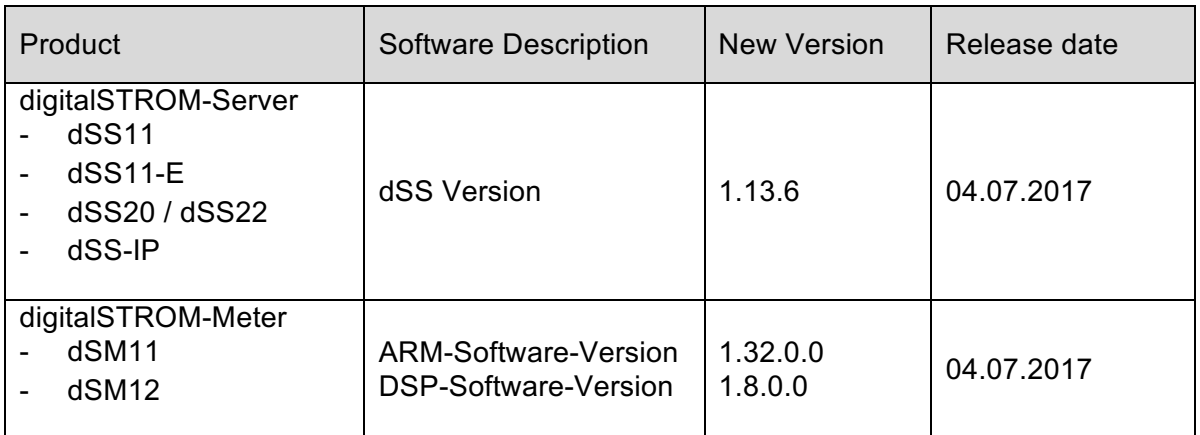

#### **Installation Notes**

- Execute the software update from the digitalSTROM configurator within the menu *"System / System Update"*.
- The dSS must be connected to the Internet in order to perform the update. Alternatively, the update can be installed by using a USB thumb drive.
- It is advisable to back up your system settings prior to performing a system update within the menu *"System / System Maintenance"*.
- Once the system updates are installed, the system again checks for available updates. In case there are additional dSM firmware updates available, they must be installed manually by clicking the *"Update dSM firmware"* button.
- Please note that the server-apps must be updated separately from the menu "*Apps / Update*".
- When using another digitalSTROM-Server in gateway mode, this server must be updated separately.
- A complete list of release notes as well as the USB update file can be found at http://www.digitalstrom.com/Partner/Support/Software-Updates/.

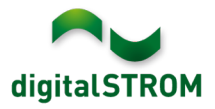

# **How to find the version information**

The currently installed software version can be found within the digitalSTROM Configurator.

|                                                                                       | Aktivitäten<br>Apps                        | Räume    | Gruppen              | System | Hardware       | Hilfe |               |                     |                |                 |                 |            |                                          |                            |
|---------------------------------------------------------------------------------------|--------------------------------------------|----------|----------------------|--------|----------------|-------|---------------|---------------------|----------------|-----------------|-----------------|------------|------------------------------------------|----------------------------|
| <b>Meter</b>                                                                          |                                            |          |                      |        |                |       |               |                     |                |                 |                 |            |                                          |                            |
| ιò                                                                                    | 69 53 63 1                                 |          |                      |        |                |       |               |                     |                |                 |                 |            | $\equiv$ $\parallel$ $\parallel$ $\odot$ |                            |
|                                                                                       | <b>Status</b><br>Name                      |          |                      | dSM ID |                |       | Anzahl Geräte | Neue Geräte Sperren |                | Leistung (      | <b>ARM Soft</b> | DSP Soft.  | <b>HW Version</b>                        |                            |
|                                                                                       | O<br>F1 EG Wohnraum Küche                  |          |                      |        | 00000671<br>-9 |       |               | deaktiviert         | 2              |                 | 1.16.0.0        | 1.4.1.0    | 17.1.2.16                                |                            |
|                                                                                       | 0<br>F1 EG Korridor Schlafzimmer           |          |                      |        | 00000713 10    |       |               | aktiviert           | $\overline{2}$ |                 | 1.16.0.0        | 1.4.1.0    | 11.1.21.0                                |                            |
|                                                                                       | Geräte<br>dSM-Software Version: ARM<br>DSP |          |                      |        |                |       |               |                     |                |                 |                 |            |                                          |                            |
| $\mathbf{a}$                                                                          | …… (9) 泰民始康ダ<br>O)<br>Name $\sim$          | dSID.    | Ausgang              |        | Eingangs Modus |       | Eingang       | Raum Name           | Rau            | HW Info         | Firm            | Regist     | Inaktiv<br>$\sim$                        | $\mathbf{\hat{H}}$ $\odot$ |
| O                                                                                     | Deckenleuchte                              |          | 0001890c gedimmt     |        |                |       |               | Schlafzimmer 2      |                | <b>GE-KM200</b> | 3.1.7           | 9 11:50:39 |                                          | ۸                          |
|                                                                                       | Taster Schlafzim                           |          | 000064f6 deaktiviert |        |                |       |               | Schlafzimmer 2      |                | GE-TKM210       | 3.1.4           | 9 11:48:36 |                                          | E                          |
| <b>Si</b>                                                                             | Paniktaster                                |          | 00009abb deaktiviert |        | Panik          |       |               | Wohnraum            | 4              | RT-TKM200       | 3.1.5           | 9 11:49:43 |                                          |                            |
| GB                                                                                    | Jalousie                                   | 00016c22 |                      |        |                |       |               | Schlafzimmer 2      |                | GR-KL200        | 3.2.1           | 9 11:48:42 |                                          | $\overline{\phantom{a}}$   |
| dSS Version<br>1.8.0<br><b>Z</b> Ansicht aktualisieren<br><b>EFF</b> Standard Ansicht |                                            |          |                      |        |                |       |               |                     |                |                 |                 | Deutsch    | $\checkmark$                             |                            |

Fig. 1: Version number for dSS and dSM